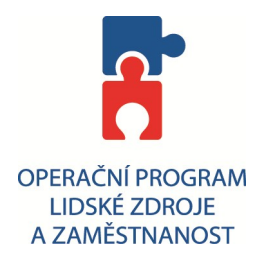

**Návrh postupu spuštění datové schránky příspěvkové organizace (PO) zapsané v obchodním rejstříku a její propojení na elektronickou spisovou službu.**

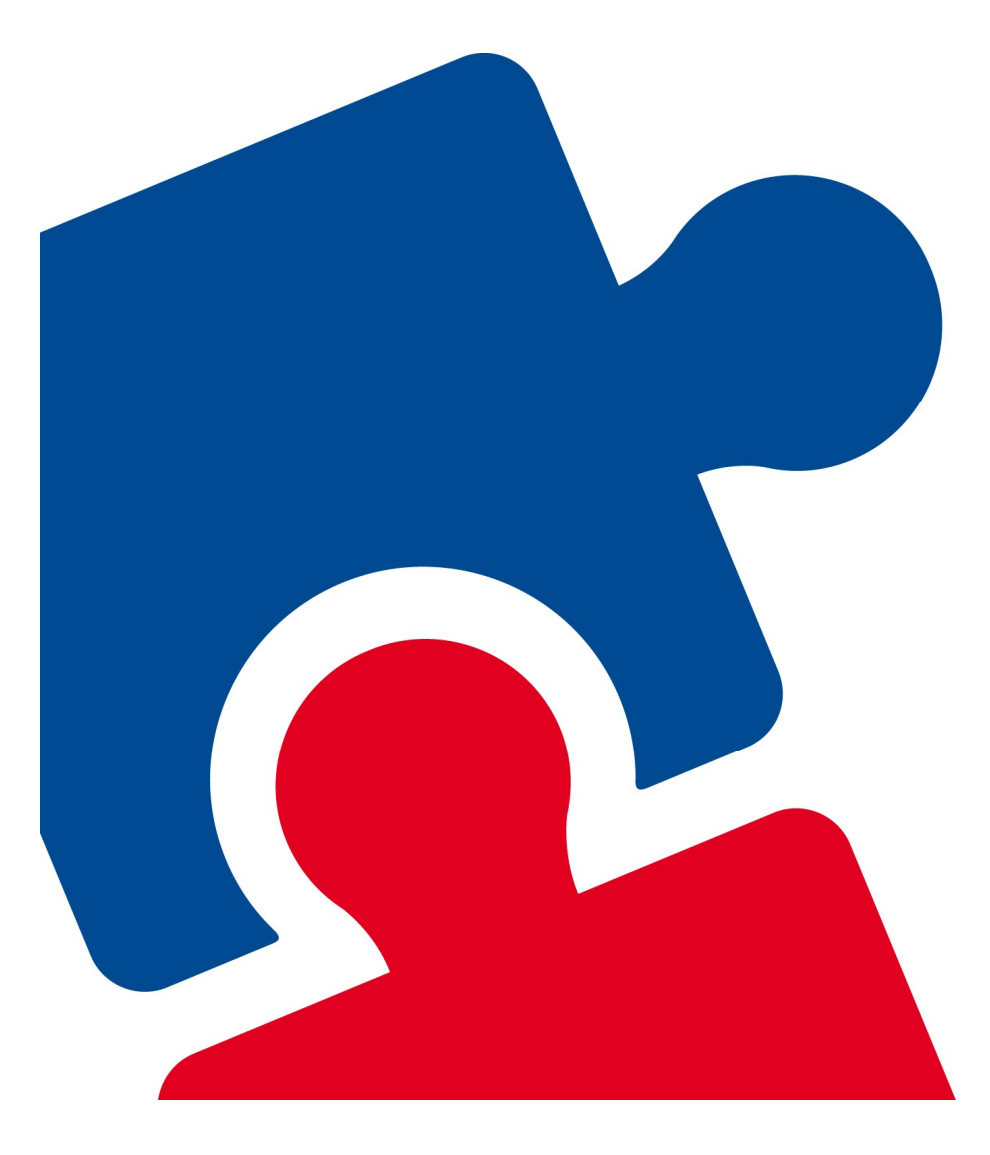

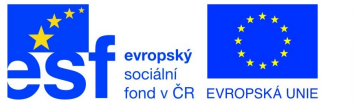

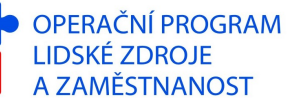

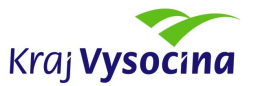

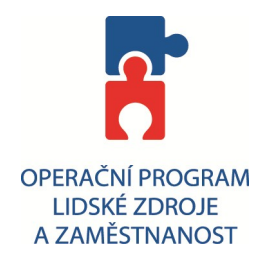

# **1. Převzetí přihlašovacích údajů do datové schránky organizace**

Od 1.7.2009 budou během 90 dnů v obálce se žlutým pruhem doručeny statutárnímu zástupci PO (řediteli) přístupové údaje (uživatelské jméno a heslo) pro vstup do informačního systému datových stránek (ISDS) přes webové rozhraní.

Doporučení:

**Obálku přijměte a pečlivě uschovejte! Do systému datových schránek se raději nepřihlašujte, pokud se přesto přihlásíte, nevadí, ale v žádném případě schránku NEAKTIVUJTE!!! Dle následných pokynů kraje proběhne aktivace datové schránky po 1.9. 2009.** 

## **2. Instalace spisové služby**

V průběhu července 2009 bude probíhat instalace elektronické spisové služby ve Vaší organizaci. Pro nainstalování a řádnou funkčnost je nezbytné vyplnit tabulku uživatelů spisové služby v organizaci a dále tabulku spisových znaků ze spisového plánu. Tyto tabulky budou použity k importu dat do databáze při instalaci spisové služby. Pokud spisový a skartační řád a plán nemáte, můžete použít či upravit vzorový spisový plán.

Od 1. 1. 2010 počítáme s částečnou unifikací spisových plánů pro různé typy příspěvkových organizací, rozdělených dle předmětu své činnosti. Do 1. 1. 2010 lze použít individuální spisové plány, které v současné době využíváte, nebo typové spisové plány doporučené metodiky spisové služby kraje Vysočina.

Doporučení:

**Sledujte informace na stránkách kraje Vysočina resp. http://www.krvysocina.cz/it. Při vytváření spisového a skartačního řádu si promyslete, jaké dokumenty budete ve spisové službě evidovat a jaké nikoliv (viz. spisový a skartační řád Vaší organizace). Otestujte si funkci spisové služby v testovací verzi.** 

#### **3. Kroky potřebné k řádnému provozu spisové služby a) Odesílání zpráv - elektronický podpis**

Při odesílání zpráv vůči orgánu veřejné moci (OVM) prostřednictvím datové schránky obecně není potřebné dokumenty podepisovat, pokud to nevyžaduje jiný právní nebo váš vnitřní předpis (např. rozhodnutí dle správního řádu aj.). Dle zákona č. 300/2008 Sb. nemá Vaše organizace povinnost komunikovat prostřednictvím datových stránek, můžete využívat klasickou listinnou podobu dokumentu, záleží čistě na Vašem rozhodnutí.

 Každá zpráva odeslaná datovou schránkou Vaší organizace, je považována za zprávu (podání) odeslanou a podepsanou statutárním zástupcem organizace., tzn. není potřeba elektronicky podepisovat. Kdokoliv v organizaci může vytvořit

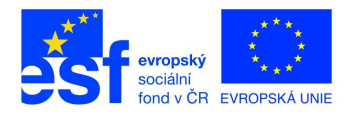

OPERAČNÍ PROGRAM **LIDSKÉ ZDROJE** A ZAMĚSTNANOST

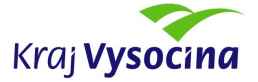

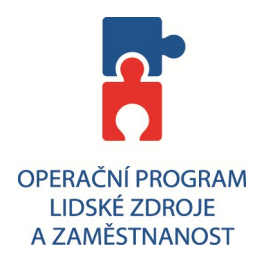

dokument a předat ho ve spisové službě na podatelnu, která dokument odešle do datové schránky. Statutární zástupce organizace tak ztrácí kontrolu nad dokumenty odcházejícími z organizace jeho jménem (s jeho podpisem).

Z tohoto důvodu Vám doporučujeme v organizaci nastavit postup (popsat ve spisovém řádu), ve kterém stanovíte okruh dokumentů, které musí být při odesílání prostřednictvím datové schránky podepisovány elektronickým podpisem.

K vytvoření elektronického podpisu je potřeba mít kvalifikovaný certifikát vydaný akreditovanou certifikační autoritou(ICA, Česká pošta, eIdentity). Ceny kvalifikovaných certifikátu se pohybují mezi 200 – 500 Kč, další náklady mohou být spojeny s typem úložiště certifikátu vzhledem k požadované bezpečnosti (v souboru, čipová karta, USB token). Doporučujeme certifikát TWINS od certifikační autority ICA, který obsahuje nejen kvalifikovaný certifikát určený k elektronickému podpisu, ale také komerční certifikát určený k šifrování. Zažádat o tento certifikát lze i na odboru informatiky krajského úřadu kraje Vysočina.

Doporučení:

**Vytipujte agendy Vaší organizace a uživatele (zaměstnance), kteří budou dokumenty elektronicky podepisovat. Doporučujeme při tom vycházet ze současně nastavených podpisových oprávnění, tj. kdo má nyní pověření podepisovat listiny může podepisovat i elektronicky. Zažádejte pro tyto uživatele o kvalifikovaný certifikát u akreditované certifikační autority.**

## **b) Pověřené osoby**

Dle § 8 zákona č. 300/2008 Sb. může ředitel organizace pověřit zaměstnance pro přístup k datové schránce např. pro čtení, příjem či odesílání datových zpráv z/do datové schránky. Může také pověřit administrátora, který může kromě uvedených činností vykonávat i další úkony příslušné jen statutárnímu zástupci (řediteli).

Doporučení:

**Doporučujeme pověřit minimálně jednoho pracovníka podatelny a výpravny pro příjem a odesílání datových zpráv. Tyto přístupové údaje budou použity pro napojení elektronické spisové služby do ISDS.**

### **c) Propojení DS a spisové služby organizace**

Na téma datových schránek, jejich nastavení, pověření osob, propojení se spisovou službou organizace, vytvoření elektronického dokumentu ve spisové službě, jeho podepsání elektronickým podpisem a odeslání do datové schránky

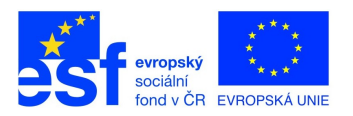

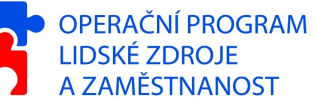

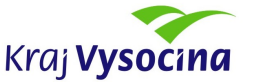

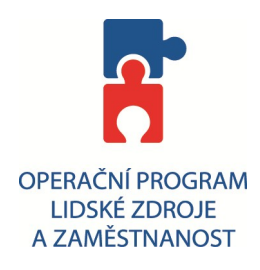

výpravnou, bude probíhat školení na krajském úřadě. Plánovaný předběžný termín školení je první polovina září. Bližší informace budou upřesněny.

Doporučení: **Zúčastněte se školení.**

### **d) Elektronická podatelna**

Spisová služba umožňuje přijímat dokumenty také z elektronické podatelny. I po zavedení datových schránek by organizace měla provozovat elektronickou podatelnu. Pro správnou funkci elektronické podatelny je potřebné určit emailovou adresu poštovní schránky, která bude oficiální adresou elektronické podatelny Vaší organizace (např. posta@organizace.cz). Všechny příchozí zprávy do této emailové schránky přeposílat (Forward) na emailovou adresu, kterou Vám přidělí kraj Vysočina (např. p123@kr-vysocina.cz).

Doporučení:

**Doporučujeme využít tuto elektronickou podatelnu. Vytvořte si schránku nebo použijte již existující, emailovou adresu této schránky a nahlaste kraji Vysočina. Určete, v jakých formátech budete dokumenty podané do elektronické podatelny přijímat (viz. pravidla pro e-podatelnu kraje Vysočina).** 

## **e) Využití čárových kódů**

Spisová služba umožňuje k jednoznačné identifikaci dokumentu používat čárové kódy (ve většině spisových služeb se nazývají PID – prvotní identifikace dokumentu). Tyto kódy je možné vytisknout na samolepicí štítky a umístit na dokument. Při následné práci s dokumentem v elektronické spisové službě není nutné daný dokument vyhledávat, ale stačí pouze pomocí čtečky sejmout příslušný čárový kód. Výrazně se tak usnadní práce se spisovou službou zejména pro útvaru sekretariátu ve větší organizaci, kde může být počet zpracovávaných dokumentů značný.

### Doporučení:

**Promyslete, zda je použití čteček čárových kódů ve Vaší organizaci účelné. Pro správnou funkci v aplikaci Spisová služba musí čtečka podporovat funkci simulace klávesnice. Cenové rozmezí čteček se pohybuje od 1400-3000 Kč (např. typ Symbol LS2208, CCD-MT9065 USB ),**

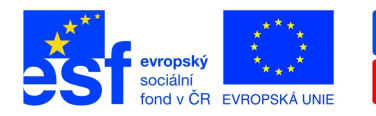

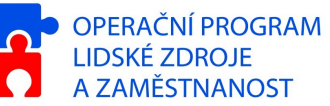

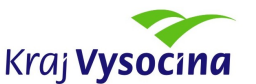

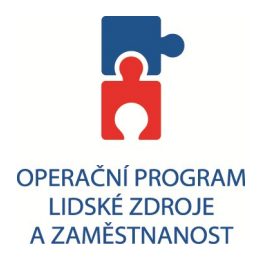

Případné dotazy směrujte na pracovníky odboru informatiky kraje Vysočina. Kontaktní osoba:

Kamil Talavašek tel: 564 602 325 e-mail: talavasek.k@kr-vysocina.cz www.kr-vysocina.cz/it

nebo na Kontaktní centrum kraje Vysočina, týká-li se dotaz obecně eGovermentu (datových schránek, eGON center, CzechPOINTU)

e-mail: egon@kr-vysocina.cz telefon**:** 800 809 809 (provozní doba v pracovní dny od 8.00 do 15.00)

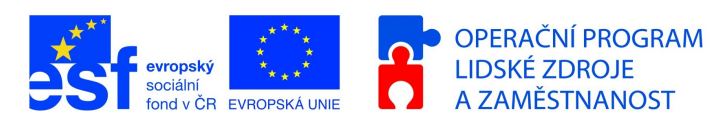

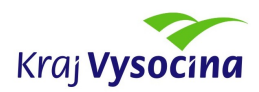